# USB-G690-80W Cabinet Laser Engraver User Manual

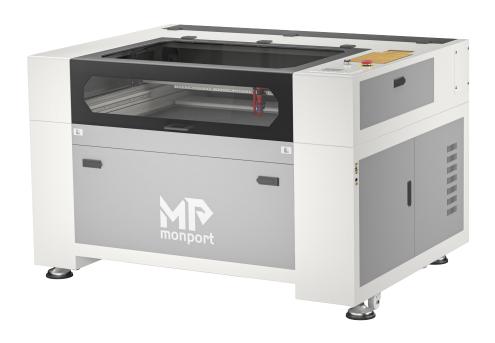

Read Carefully Before Use Keep for Future Reference

# **PREFACE**

Thank you for choosing our laser equipment.

Your C02 laser engraving machine is intended for personal and professional use. It houses a CLASS 4 LASER and can be extremely dangerous. Please use it safely and responsibly.

Read this manual carefully before operation. It covers the details of correct installation, adjustment, maintenance, and—most importantly—safe operation of your new laser. It is intended to be used in conjunction with your engraving software manual, as the software typically does not only provide image design but also serves as an alternative interface for the laser settings and machine controls. You and any other users of this device should thoroughly understand BOTH manuals before attempting to operate the laser.

Keep both manuals for future reference and provide them to ANYONE who will install, operate, maintain, or repair this machine. Both manuals should be included ifthis device is given or sold to a third party.

If you have any questions after reading these manuals, please contact us and our support department will address your concerns as soon as possible.

# CONTENTS

| 1. Introduction 5                 |         |
|-----------------------------------|---------|
| 1 .1 General Infommation          | <u></u> |
| 1 .2 General Information          | 6       |
| 1 .3 Designated Use               | 6       |
| 1 .4 Techni cal Specifications    | 7       |
| 1 .5 Components                   | 9       |
| 2. Safety Information 14          |         |
| 2.1 Disclaimer 14                 |         |
| 2.2 General Safety 14             |         |
| 2.3 Laser Safety 15               |         |
| 2.4 Electrical Safety 16          |         |
| 2.5 Material Safety               |         |
| 3. Installation 19                |         |
| 3.1 Installation Overview 19      |         |
| 3.2 Location Selection 19         |         |
| 3.3 Unpacking Your Engraver 20    |         |
| 3.4 Electrical Grounding 21       |         |
| 3.5 Water Cooling Installation 21 |         |
| 3.6 Exhaust System Setup 23       |         |
| 3.7 Main Power Connection 23      |         |
| 3.8 Control Computer Setup 24     |         |
| 3.9 Initial Testing 24            |         |
| 3.10 Security Setup 26            |         |

| 4. Operation 27                            |    |
|--------------------------------------------|----|
| 4.1 Overview 27                            |    |
| 4.2 General Instructions 27                |    |
| 4.3 Instructions for Specific Materials 29 |    |
| 4.4 Control Console Instructions 33        |    |
| 4.4.1 Control Console Overview 33          |    |
| 4.4.2 Setting the Laser Power 33           |    |
| 4.4.3 Setting the Laser Speed 34           |    |
| 4.4.4 Function Menu 34                     |    |
| 4.4.5Adjusting the Z Axis                  | 35 |
| 4.4.6Adjusting the U Axis                  | 35 |
| 4.4.7 Resetting the Axes                   | 35 |
| 4.4.8Adjusting the Laser Movement Mode     | 35 |
| 4.4.9Adjusting the Laser Pulse Mode        | 36 |
| 4.4.10 Setting the Origin 36               |    |
| 4.4.11 Setting Default Parameters 38       |    |
| 4.4.12 Restoring Default Parameters 38     |    |
| 4.4.13 Automatically Focusing the Laser 38 |    |
| 4.4.14 Setting the Interface Language 38   |    |
| 4.4.16 Diagnostic Tools 39                 |    |
| 4.4.17 Setting the Screen Reference 40     |    |
| 4.4.18 File Management 40                  |    |
| 4.4.19 Reading USB Files 41                |    |
| 4.4.20 System Memory Management 42         |    |

| 4.4.21 Adjusting Engraving Layers 43 |
|--------------------------------------|
| 4.4.22 System Alarms 43              |
| 5. Maintenance 44                    |
| 5.1 Maintenance Overview 44          |
| 5.2 Water Cooling System 44          |
| 5.3 Cleaning 45                      |
| 5.3.1 Cleaning the Water System 45   |
| 5.3.2 Cleaning the Engraver 45       |
| 46                                   |
| 5.4 Rail Lubrication 46              |
| 5.5 Parts Replacement                |
| 5.6 Disposal Instructions            |
| Contact Us                           |

# 1 . Introduction

#### 1.1 General Information

This manual is the designated user guide for the installation, setup, safe operation, and maintenance of your cabinet laser engraver. It is divided into six chapters covering general information, safety instructions, installation steps, operation instructions, maintenance procedures, and contact information.

ALL personnel involved in the installation, setup, operation, maintenance, and repair of this machine should read and understand this manual, particularly its safety instructions.

Some components are extremely high voltage and/or produce powerful laser radiation. Substandard performance and longevity, property damage, and personal injury may result from not knowing and following these instructions.

Your laser engraver works by emitting a powerful laser beam from a glass tube filled with insulating carbon dioxide (C02), reflecting that beam off three mirrors and through a focus lens, and using this focused light to etch designs into certain substrates. The first mirror is fixed near the end of the laser tube, the second mirror travels along the machine's Y axis, and the third mirror is attached to the laser head that travels along the X axis. Because some dust from the engraving process settles on the mirrors, they require frequent cleaning. Because they move during operation, they also require periodic readjustment using their attached positioning screws to maintain the proper laser path. A water cooling system—typically a pump or chiller—must be used with this engraver to dissipate the heat produced by the laser tube. Similarly, an exhaust system—typically either an external vent or a dedicated air purifier—must be used to remove the dust and gasses produced by the engraving process.

With typical use, the laser tube has an average lifespan around 1600 to 1900 working hours. However, constantly running your laser above 80% of its maximum rated power can significantly shorten its service life. It is recommended to use settings from 10—75% of the maximum rated power to enjoy optimal performance and longevity.

Note that this is a high-voltage device and, as a safety precaution, it is recommended to only touch its components with one hand at a time during use.

Note that the active laser is invisible to the human eye. This device should never be used while any cover is open to avoid potentially permanent injury.

Note also that the cooling water system and exhaust system are both absolutely essential to the safe use of this device. Never operate the engraver without both of these systems operating properly. Water should always be kept clean and around room temperature, and the exhaust system should always comply with all applicable laws and regulations for workplace and environmental air quality.

# 1.2 General Information

The following symbols are used on this machine's labeling or in this manual:

These items present a risk of serious property damage or personal injury.

These items address similarly serious concerns with regard to the laser beam.

These items address similarly serious concerns with regard to electrical components.

Protective eyewear should be worn by anyone around this machine during operation.

This product is sold in conformity with applicable EU regulations.

This product contains electrical components that should not be disposed of with regular garbage.

# 1.3Designated Use

This machine is intended for use engraving signs and other consumer products on applicable substrates. This laser can process a wide variety of materials including wood and cork, paper and cardboard, most plastics, glass, cloth and leather, and stone. It can also be used with some specially coated metals. Use of this system for non-designated purposes or materials is not permitted.

The system must be operated, maintained, and repaired by personnel familiar with the field of use and the dangers of the machine and the material being engraved including its reflectivity, conductivity, potential for creating harmful or combustible fumes, etc.

Laser beams are dangerous. The manufacturer and/or seller bear(s) no responsibility and assume(s) no liability for any improper use of this device or for any damage or injury arising from such use. The operator is obliged to use this cabinet laser engraver only in accordance with its designated use, the other instructions in its manuals, and all applicable local and national laws and regulations.

# 1.3Designated Use

| 1.5Designated           |              |                    |
|-------------------------|--------------|--------------------|
| Model                   |              | USB-G690-80W       |
| Color                   |              | White and Gray     |
| Laser Type              |              | Class 4 CO2        |
| Tube Length             |              | 49.2 in (1250mm)   |
|                         | Diameter     | 0.71 in. (18 mm)   |
| Focal Lens              | Thickness    | 0.08 in. (2 mm)    |
|                         | Focal Length | 2 in. (50.8 mm)    |
| Minner                  | Diameter     | 0.98 in. (25 mm)   |
| Mirror                  | Thickness    | 0.12 in. (3 mm)    |
| Input Power             |              | 1 1 OV/60Hz        |
| Power Consumptio        | n            |                    |
| Rated Power             |              | 80W                |
| Expected Service<br>Tub |              | 6000-8000 hours    |
| Laser Wavelength        |              | 10640 nm           |
| Laser Frequency         |              | 20-1 OO kHz        |
| Processing Area         |              | in. (61 ox 915 mm) |

| Max. Engraving Speed           | 31 .40 ips (800 mm/s)                                                 |  |  |
|--------------------------------|-----------------------------------------------------------------------|--|--|
| Max. Cutting Speed             | 1 1 .8 in (30 mm/s)                                                   |  |  |
| Min. Engraving Depth           | 0.0004 in (0.01 mm)                                                   |  |  |
| Max. Engraving Depth           | 0.75in (19.05mm)                                                      |  |  |
| Max. Resolution                | 4500 dpi                                                              |  |  |
| Min. Line Width                | 0.006in (0.15mm)                                                      |  |  |
| Precision                      | 0.01 in (0.254mm)                                                     |  |  |
| Required Operating Environment | Humidity 41-104 <sup>0</sup> F (5-40 <sup>0</sup> C)                  |  |  |
| Provided Operating Software    | RDWorks                                                               |  |  |
| Supported Operating Software   | Corellaser, Lightburn                                                 |  |  |
| Supported Image Formats        | .ai,.bmp,.dxf,.gif,.hpgl,.jpeg,.pdf,<br>.plt,.png,.rd,.svg,.tiff,.tga |  |  |
| Graphic Operating Modes        | Raster, Vector, Combined                                              |  |  |
| Certification                  | CE, IS09001, FDA                                                      |  |  |
| Net Weight                     | 396.8 lb. (180 kg)                                                    |  |  |

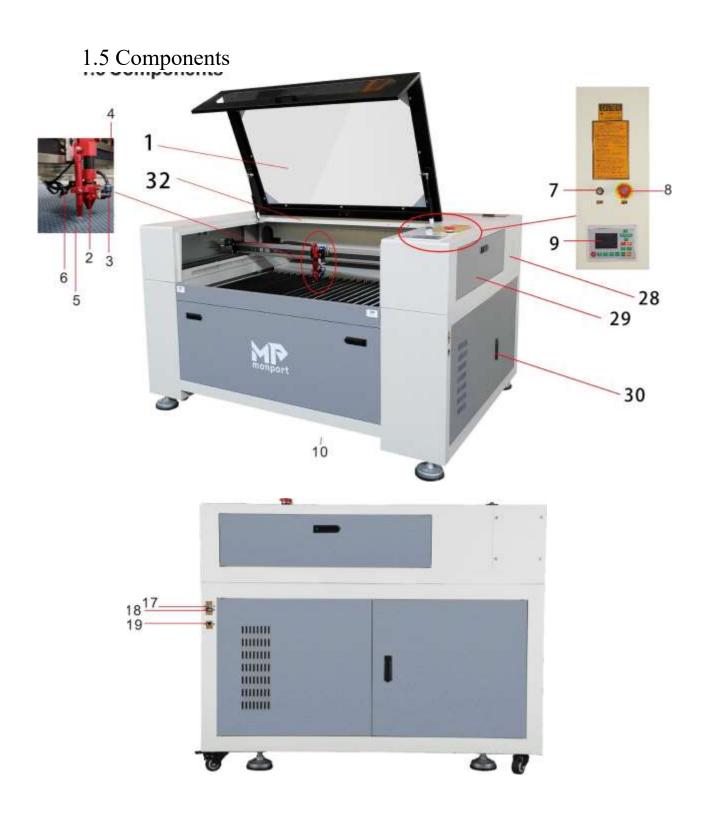

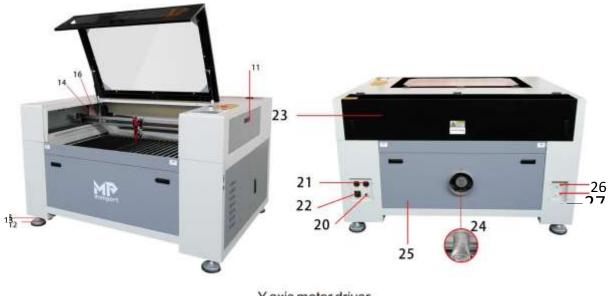

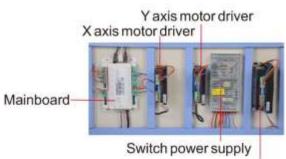

Laserpower supply

#### 1. Top I Awith Acrylic Viewing Window

The top lid is equipped with a sepia-tinted acrylic glass viewing window to allow observation throughout the laser engraving process. Open the top lid to insert materials and close it before starting the laser process.

#### 2: Laser Head

The laser and red dot pointer protrude from the laser head.

#### 3: Pressurized Air-Assist

Blows away smoke, debris, and dust to protect the laser lens/reflective mirrors, and prevent the material from catching fire, etc.

#### 4: Leading Chain

This hose supplies air to the Air-Assist Fan and contains the red dot pointer cable. 5: Honeycomb Work Table (optional)

According to your material needs, you can use the honeycomb work table by placing it over the aluminum knife working table/aluminum work plate. 6: Red Dot Guidance Pointer

Pre-indicates the laser head's path to guide your material placement

#### 7: Laser Switch

This enables power to the laser tube. Always turn it on when the machine is running.

#### 8: Emergency Stop

Immediately shuts down the machine's power in case of emergencies like fire or laser leakage. 9: Control Panel

Control the X-axis and Y-axis (Z-axis optional), perform final image edits, and configure laser settings. It also displays the working time, power, speed and provides many function options further detailed in chapter 4.4. 10: Waste drawer

Used to store waste generated during operation. Please clear the drawer frequently to keep it clean.

#### 11: Upper left door

Open this door to clean the second reflective mirror.

#### 12: Base Feet

Support legs provide added unit stability.

#### 13: Wheels

These wheels make it easy to push the machine and change its position. When the machine is moved to the intended position, please make sure the two front wheels are fixed by pressing down the brake pads of the two omni wheels. 14: X-Limit Switch

Instructs the motor to automatically return the laser head to its origin position after each operation is complete.

#### 15: Cautionary Notes

Please read it carefully before running the machine.

#### 16: Y-Limit Switch

Instructs the motor to automatically return the laser head to its origin position after each operation is complete.

#### 17: USB Drive Connection Port

Upload image files from USB-enabled flash drives.

#### 18: USB to PC Port

This USB port connects to PC computers.

#### 19: Ethernet Port

This port connects the laser machine to PCs by Ethernet cable.

#### 20: Ground Line

Connect the ground cable to the machine here.

#### 21: Power Supply Socket

Connect the main power and the extended power according to the label information. You will also find a fuse compartment with a spare 20 Amp fuse. 22: Water Pump Power Socket If you cannot access an external outlet, use this socket to power the water pump only. Do not plug in any other electronics here (We recommend using an external wall outlet to power your water pump, as the use of this power socket creates further electrical stress on your machine).

#### 23: Laser Tube Cover

This protective cover houses the laser tube and the primary laser reflection mirror.

#### 24: Exhaust Port

Connect the exhaust duct and any external ventilation devices here. 25:

#### Back door

Open the door and you can see the exhaust device and the electric lift motor. If there is any waste inside, please clean it frequently.

#### 26: Water Inlet

Connect the water-in hose of the water pump or water chiller here.

#### 27: Water outlet

Connect the water-out hose of the water pump or water chiller here.

#### 28: Preformed hole of the laser tube

Used to change for a laser tube with larger power.

#### 29: Upper right door

Open this door to connect the socket of the rotation axis (the rotation axis is optional).

# 30: Lower right door

There is a laser power supplier, mainboard, switch power supply, X and Y motor driver. Please open this door to check these parts. You must pay attention to the electric current.

#### 31 : Cover Protection

If the cover opens when the machine is operating, the machine will stop working.

# 32: LED Light

Illuminates the worktable for a clear view of the lasering process.

# Control Console

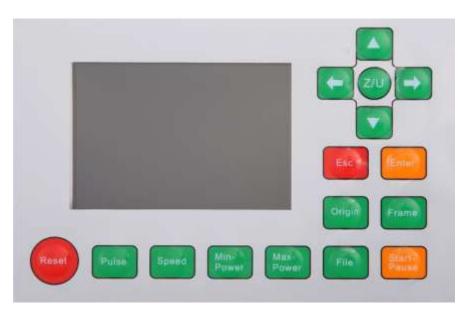

default Returns parameters.the machine to the MinPower savedSets current the running Reset minimum layer.laser power of the

Sets the starting point for the laserStarts or StartPaus pauses the work. Originhead.

Pulse

Moves the X axis or the left/right cursor. Manually fires

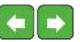

the laser.

Frame

Traces the outline of the current design Moves sizing.

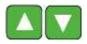

the Y axis or the up/down cursor. for

File

the file control menu.

Opens the function menu. Opens

Speed

Sets the speed of the current running Stops work or exits from a submenu. layer or of the direction keys' movement.

MaxPower

Sets the maximum laser power of the current running layer or sets the power

<u>Enter</u>

Enters a command or confirms your selection. ofthe laser.

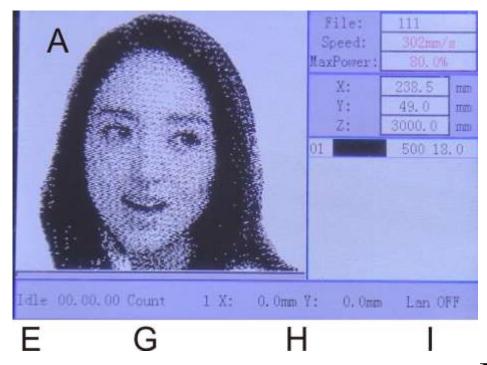

- A. Graphic Display Area: Traces the processed file image during file preview display and processing.
- B. Parameter Display Area: Displays the file number, speed, and maximum power of the current processing file.
- C. Coordinate Display Area: Displays the coordinate value of the current position of the laser head.

D Layer Display Area: Displays the layer parameters of the current processing file or the layer parameters ofthe preview file. The parameters from left to right are: layer, color, layer speed, and layer maximum power.

ESystem Status: Displays the current working status of the system, which are idle, paused, completed, or running. The working time is displayed on the right. F.Progress Bar: Displays the current processing progress.

G.Batch Process Number: Displays the processed quantity of the current processing file.

HFile Dimensions: Displays the dimension of the current file.

I.Network Status: Displays the status of connection to the Internet. When the network connection is successful is displayed. Otherwise, is displayed.

# 2. Safety Information

#### 2.1 Disclaimer

Your engraver may differ somewhat from those shown in this manual due to options, updates, etc. Please contact us if your engraving machine came with an outdated manual or if you have any other questions

#### 2.2 General Safety

• Your device should come with instruction labels in the following locations:

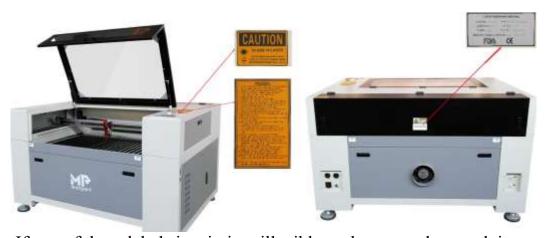

If any of these labels is missing, illegible, or becomes damaged, it must be replaced.

- Use this laser engraving device only in accordance with all applicable local and national laws and regulations.
- Use this device only in accordance with this instruction manual and the manual for the engraving software included with it. Only allow this device to be installed, operated, maintained, repaired, etc. by others who have also read and understood both manuals. Ensure that this manual and the software manual are both included with this device if it is ever given or sold to a third party.
- DO NOT operate a 60W model continuously for more than 3 <sup>1</sup>/2 hours, an 80W model for more than 4 <sup>1</sup>/2 hours, or a 1 OOW model for more than 5 <sup>1</sup>/2 hours. Stop for at least 30 minutes between uses.
- DO NOT leave this device unattended during operation. Observe the device throughout operation and, if anything seems to be operating strangely, immediately cut offALL power to the machine and contact either our customer service or your dedicated repair service. Similarly, ensure the device is FULLY turned off (including by means of the emergency stop switch) after each use.
- DO NOT allow minors, untrained personnel, or personnel suffering from physical or mental impairment that would affect their ability to follow this manual and the software manual to install, operate, maintain, or repair this device.
- Any untrained personnel who might be near the device while it is in operation MUST be informed that it is dangerous and fully instructed on how to avoid injury during its use. Always keep a fire extinguisher, water hose, or other flame retardant system nearby in case of accidents. Ensure that the local fire department's phone number is clearly displayed nearby. In the case of a fire, cut electrical power before dousing the flame. Familiarize yourself with the correct range for your extinguisher before use. Take care not to use the extinguisher too close to the flame, as its high pressure can produce blowback.

# 2.3 Laser Safety

This machine uses an invisible CLASS 4 LASER, the strongest and most dangerous class of laser available for public use. Used without care, it can cause serious property damage and personal injury including but not limit- ed to the following:

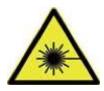

- The laserwill easily burn nearby combustible materials
- Some working materials may produce radiation or harmful gasses during processing
- Direct exposure to the laser will cause bodily harm including serious burns and irrepera- ble eye damage As such.
- NEVER leave any part of the cabinet open during operation except (when needed) the pass-through doors. Never interfere with the laser beam, do not place any part of your

body in any part of the laser path during operation, and never attempt to view the laser directly. When using the pass- through doors or otherwise risking exposure to the laser beam, take measures to protect yourself from potentially reflected laser beams including the use of personal protective equipment such as protective eyewear specially designed to filter the specific wavelength of your engraver's laser with an optical density (OD) of 5+.

- DO NOT stare or allow others to stare continuously at the laser beam during operation even when the cover is closed and/or wearing protective eyewear.
- ONLY use this engraver if its automatic shutoffs are working properly. When you first get this engraver and ifyou subsequently notice any problems, test them (see below) before undertaking any other work. Do not continue use if the shutoffs do not occur. Turn off the device and contact customer service or your repair service. Never disable these shutoffs.
- DO NOT ever under ANY circumstance use this laser engraver if the water cooling system is not working properly. Always activate the water cooling system and visually confirm that water is flowing through the entire system before turning on the laser tube. If using the provided water pump, ensure that it is placed in a tank full of cool or tepid distilled water. Do not use ice water or water that has become hotter than 95 °F (35 °C). Replace heated water or add sealed bottles of frozen water to cool it, while never allowing the system to run without water or allowing the water to become colder than 40 °F. Immediately stop use if the water cooling system malfunctions.
- DO NOT leave potentially combustible, flammable, explosive, or corrosive materials nearby where they could be exposed to the direct or reflected laser beam.
- DO NOT use or leave sensitive EMI equipment nearby. Ensure the area around the laser is free of strong electromagnetic interference during any use.
- ONLY use this machine for working the materials described in the Material Safety section ofthis manual. The laser settings and engraving process must be properly adjusted for specific materials.
- Ensure the area is kept free of other airborne pollutants, as these might pose a similar risk of reflection, combustion, etc.
- DO NOT modify or disassemble the laser and do not use the laser if it has been modified or disassembled by anyone except trained and skilled professionals. Do not modify or disable this device's provided safety features. Dangerous radiation exposure and other injury may result from the use of adjusted, modified, or otherwise incompatible equipment.

# 2.4 Electrical Safety

• ONLY use this device with a compatible and stable power supply with less than 5% fluxuation in its voltage.

- DO NOT connect other devices to the same fuse, as the laser system will require its full amperage. Do not use with standard extension cords or power strips. Use only surge protectors rated over 2000J.
- ONLY turn on the power to this device when it is well grounded, either via a firm connection to a 3-prong outlet or via a dedicated grounding cable firmly connected to the proper slot on the cabinet. Do not use with an ungrounded 3 to 2 prong adapter. The device's grounding should be checked regularly for any damage to the line or loose connections.
- The area around this laser engraving device should be kept dry, well ventilated, and environmentally controlled to keep the ambient temperature between 40-75  $^{0}$  F (5—25  $^{0}$  C). The ambient humidity should not exceed 70%.
- Do not handle the water pump or the water in which it is submerged while the pump is attached to its power supply. Place it in water before connecting it to power and disconnect it from power before removing it.
- Adjustment, maintenance, and repair of the electrical components of this device must be done ONLY by trained and skilled professionals to avoid fires and other malfunctions, including potential radiation exposure from damage to the laser components. Because specialized techniques are required for testing the electrical components of this marking system, it is recommended such testing only be done by the manufacturer, seller, or repair service.
- Unless otherwise specified, ONLY undertake adjustment, maintenance, and repair of the device when it is turned off and disconnected from its power supply.

#### 2.5 Material Safety

- Users of this laser engraving machine are responsible for confirming that materials to be processed can withstand the heat of a class 4 laser and will not produce any emissions or byproducts either harmful to people nearby or in violation of local or national laws or regulations. In particular, do not use this device to process polyvinyl chloride (PVC), teflon, or other halogen containing materials under any circumstances. Users of this laser engraver are responsible for ensuring that every person present during operation has sufficient PPE to avoid the injury from the emissions and byproducts of the materials being processed. In addition to the protective laser eyewear described above, this may require goggles, masks or respirators, gloves, and other protective outer clothing.
- DO NOT ever under any circumstances use this laser engraver if the exhaust system is not working properly. Always ensure that the exhaust fan can remove the dust and gas produced by the engraving process in accordance with all applicable local and national laws and regulations. Immediately stop use if the exhaust fan or vent pipe malfunctions. Users must exercise special caution when working with conductive materials as buildup of their dust and ambient particles may damage electrical components, cause short circuits, or produce other effects including reflected laser radiation.

This machine can be safely used with the following materials:

#### **Plastics**

• Acrylonitrile Butadiene Styrene (ABS)

- Nylon (Polyamide, PA, etc.)
- Polyethylene (PE)
- High-Density Polyethylene (HDPE, PEHD, etc.)
- Biaxially-Oriented Polyethylene Terephthalate (BoPET, Mylar, Polyester, etc.)
- Polyethylene Terephthalate Glycol (PETG, PET-G, etc.)
- Polyimide (PI, Kapton, etc.)
- Polymethyl Methacrylate (PMMA, Acrylic, Plexiglass, Lucite, etc.)
- Polyoxymethylene (POM, Acetal, Delrin, etc.)
- Polypropylene (PP, etc.)
- Styrene

#### Other

- Cardboard
- Ceramics, including Dishes, Tile, etc.
- Glass
- Leather
- Paper & Paperboard
- Rubber
- Stone, including Marble, Granite, etc.
- Textiles, including Cotton, Suede, Felt, Hemp, etc.
- Wood, including Cork, MDF, Plywood, Balsa, Birch, Cherry, Oak, Poplar, etc. See 54.3 for the recommended parameters for the most commonly engraved materials. This machine CANNOT be used with the following materials or with any materials which include them:
- Artificial Leather containing Hexavalent Chromium (Cr[VI]), due to its toxic fumes
- Astatine, due to its toxic fumes
- Beryllium Oxide, due to its toxic fumes
- Bromine, due to its toxic fumes
- Chlorine, including Polyvinyl Butyrale (PVB) and Polyvinyl Chloride (PVC, Vinyl, Cintra, etc.), due to its toxic fumes
- Fluorine, including Polytetrafluoroethylenes (Teflon, PTFE, etc.), due to its toxic fumes
- Iodine, due to its toxic fumes
- Metals, due to their conductivity and reflectivity
- Phenolic Resins, including various forms of Epoxy, due to their toxic fumes
- Polycarbonate (PC, Lexan, etc.), due to its toxic fumes

For all other materials, if you are unsure about its safety or laserability with this device, contact our support department for fu rther guidance.

# 3.1nstaIIation

#### 3.1 Installation Overview

A complete working system consists of the laser engraving cabinet, its vent, a water tank (not included) with a pump (included), all applicable connection cables, and the laser and access keys. The cabinet can use designs provided by the enclosed engraving software by direct or internet connection with your computer; it can also engrave designs loaded directly from a flash drive. Users can configure other additional accessories (such as an industrial water chiller, fume extractor, or rotary axis) to suit their needs. Use only the hardware, wiring, and power sources that came with or are compatible with this device. Installing equipment that your device is not designed to work with can lead to poor performance, shortened service time, increased maintenance costs, property damage, and personal injury. Please note the specific requirements of your system's installation. Every customer must understand these notes before installation to execute a proper setup and achieve safe laser performance. If you have any installation questions or problems, contact our technicians and customer support team. Any auxiliary equipment must be adjusted to the base machine. Queries may be directed to the dealer or manufacturer of such equipment.

#### 3.2 Location Selection

Prior to assembling your cabinet laser engraver, select an appropriate location for its use.

Be sure that it meets all of the requirements discussed in the Safety Information above. The location should be stable, level, dry, and climate controlled to ensure an ambient temperature 40-80 F and an ambient humidity under 70%. In particular, the temperature and humidity together should not be close to the dew point. It is also advisable to use a windowless room orto use blinds and/or curtains to avoid exposure to the potential additional heat of direct

sunlight. The location should be free of dust and other airborne pollutants and well ventilated enough to process any fumes produced by the engraving process in accordance with all applicable laws and regulations. Depending on the materials to be processed, this may require construction of a dedicated ventilation system. It should be away from children; combustible, flammable, explosive, or corrosive materials; and sensitive EMI devices. The power cord should be plugged into a compatible and stable power source via a grounded 3-prong outlet. No other item should be drawing current from the same fuse. There should be fire-fighting equipment nearby and the local fire department's phone number should be clearly displayed.

It is highly recommended to have an extra worktable nearby in order to avoid placing objects on or directly adjacent to the machine, which could become a fire or laser hazard.

#### 3.3 Unpacking Your Engraver

Your engraving machine arrives in a wooden crate with its accessories (including this manual) packaged inside the laser bay. You should have placed the crate in a spacious flat area for unpacking, ideally where you plan to operate the machine permanently. If you have not already done so, finish removing the crate from around your engraver. Once unpacked, the machine can be rolled into place.

Step 1. Fix it in place by pressing down on the brake pads on the 2 front wheels.

Step 2. If you have not already done so, take out the accessories pack from the laser bay.

Check that you have received all of the following: a power cord, a ground wire, USB and Ethernet cables, a USB flash drive with engraving software included, a water pump and water piping, an exhaust pipe with a hose clamp, a set of hex wrenches, a tube of silicone sealant, an acrylic focusing tool, a key, and this manual.

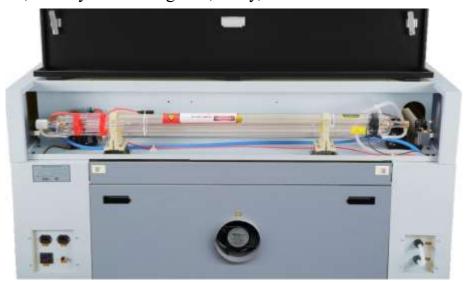

Step 4. Inside the main bay, remove the nylon cable ties from the X axis and the honeycomb table.

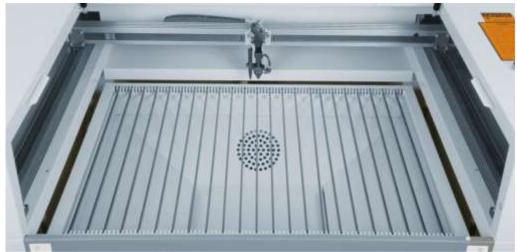

Step 5. You may keep the packaging in case of future return but, if you dispose of it or any accessories, be sure to do so in compliance with applicable waste disposal regulations.

# 3.4 Electrical Grounding

This device employs a class 4 laser. As discussed in the Safety Information above, it is extremely high voltage and potentially dangerous, so users must securely ground it to avoid the buildup of static electricity. Using a standard 3-prong outlet will provide sufficient grounding. If you do not have access to a 3-prong outlet, you MUST use the grounding cable and ensure its proper connection. The far end of the cable should be securely connected to a metal rod driven at least 8 feet (3 m) deep into soil located at least 5 feet (1.5 m) from the machine. The resistance along the line should be no greater than 5Q.

Poor grounding WILL cause equipment failure and create a serious electrical shock hazard. The manufacturer and/or seller bear(s) no responsibility and assume(s) no liability for any damage, accidents, or injuries caused by bad grounding connections.

#### 3.5 Water Cooling Installation

The provided water pump is essential to your engraver's performance and longevity. When this laser works with- out a properly maintained cooling system, its glass tube WILL explode from excess heat.

4 NEVER touch or adjust your engraver's water supply while the pump is connected to its power supply.

To install your pump, fill a dedicated tank with distilled water. Using deionized or tap water will gradually degrade the quality of your engraver and may even cause dangerous mineral buildup in the cooling system. NEVER use antifreeze for the same reason. If you MUST use your engraver in Iow- temperature conditions, use a 3:2 or 60/40 mixture of glycol and distilled water rather than any other kind of coolant or antifreeze. Such a mixture, however, is still less safe than pure distilled water and

will cause your machine to have a shorter than expected service life. It is far preferable to store your engraver in a climate-controlled area that meets all the requirements of the Safety Information and Location Selection sections above.

Connect the two hoses that came with your engraver to the water inlet (marked "Water IN") and water outlet (marked "Water OUT") on the back of your engraver. Attach the other end of the inlet tube directly to your pump and completely submerge the pump in your water tank. Place the outlet tube into the tank in such a way that the returning water flows into the tank without splashing or other problems.

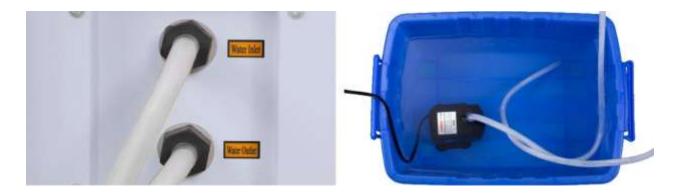

Connect the water pump to its power supply. For best results, use a power outlet on a separate fuse from the engraver itself. If no such outlet is available, the pump can also be plugged into a dedicated socket located on the side of the engraving cabinet. Once the pump is plugged in, water should begin to run through your machine and back into your tank. ALWAYS obtain visual confirmation that the water is flowing through the laser tube before starting your laser.

NEVER allow the water in the tank to become too hot to cool the laser. Install a thermal alarm or periodically check the water's temperature during prolonged use. If the water begins to reach 95 °F (35 °C), replace it with cooler water. Either replace it in stages or turn off the laser during this process: never allow the laser to operate without a constant flow of cooling water. It is also possible to add sealed bottles of frozen water to your tank to keep the water cool but never allow the water to become ice cold itself, as this could shatter the heated glass C02 tube as well.

As an alternative to manually adjusting the water in your tank, you may also use an industrial water chiller to supply temperatu re-controlled water to your machine. Follow its separate manual and again, for best results, plug it into a separate fuse from the engraver itself.

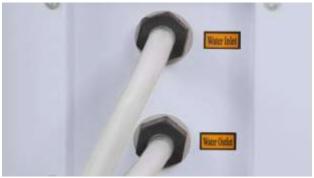

# 3.6 Exhaust System Setup

Install the provided exhaust pipe directly to the fan. The pipe can be expanded to a full length of about 5 feet (1.5 m).

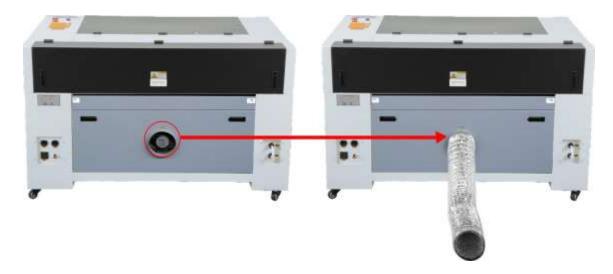

The other end should be connected to a dedicated purifier or (if the fumes are not hazardous and meet local and national air safety standards) placed out a window. NEVER operate the laser ifthe vent is not purifying or removing the fumes produced by the target material. Research materials before use and never operate the laser on any (such as PVC, teflon, and other halogen-containing substances) that can produce corrosive, hazardous, or even deadly fumes.

#### 3.7 Main Power Connection

Confirm that the labeling beside the connection socket on the machine matches your power supply. Connect one end of the main cable to the connection socket and the other end to a grounded outlet. Under NO circumstances should you switch on the device if the voltages do not correspond.

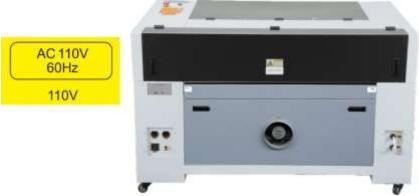

Fluxuation along the line should be less than 5%. If this is exceeded, the fuses will blow. They are located in the connection socket and are accessible from the exterior. Similarly, do not connect this device to standard extension cords or power strips. Connect it directly to a grounded outlet or use a surge protector rated over 2000J.

#### 3.8 Control Computer Setup

See the software manual for details on the requirements for the control computer. The control computer can be connected using the provided USB cable (via the port marked "PC"), using the provided Ethernet cable ("LAN"), or using the internet if the engraver has been connected to it using the Ethernet cable. If the control computer is directly connected to the engraver, it should not be placed more than 15 feet (4.5 m) away in order to avoid possible interference to the signal on its line. Familiarize yourselfwith the software's image design features and laser control settings before using it to operate the laser.

# 3.9 Initial Testing

#### **Emergency Shutoff**

Because of the danger posed by class 4 lasers, this engraver includes a large and easyto-reach emergency stop button near the control panel. Press it down to stop the laser tube instantly.

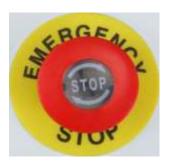

When your engraver arrives, its e-stop is already pressed and must be pulled up to allow the laser to function. You should test that it works properly before conducting ANY other work with your machine. Start the water cooling system, place a piece of laserable scrap material on the workbed, close the cover, and press PULSE to fire the laser. Hit the emergency stop button and observe whether the laser stops instantly. If the laser continues to fire, the emergency stop is not working and must be replaced before the engraver can be used. Turn off the machine and contact customer service.

# Cover Shutoff

Because of the danger posed by class 4 lasers, this engraver also shuts off the laser automatically when the protective cover is raised during operation.

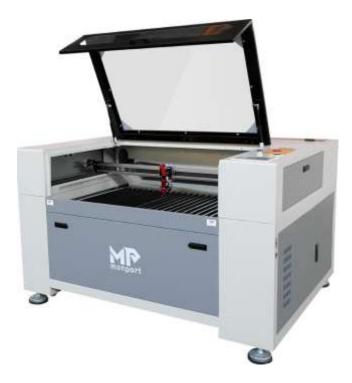

After ensuring that the emergency stop button works, you should also test that the cover shutoff works properly before conducting any other work on your machine. Start the water cooling system, place a piece of laserable scrap material on the workbed, close the cover, and press PULSE to fire the laser. Release the button. Taking care not to expose yourself to seeing or being hit by any possible reflected laser light, open the cover as little as possible and attempt to fire the laser again. Ifthe laser fires, the automatic shutoff is not working and must be repaired before the engraver can be used. Turn off the machine and contact customer service.

#### Water Shutoff

Because of the danger posed by an uncooled laser tube, this engraver also shuts off the laser automatically when the water cooling system malfunctions.

After ensuring that the emergency stop button and cover protection both work, you should also test that the water shutoff works properly before conducting any other work on your machine. Start the water cooling system, place a piece of laserable scrap material on the workbed, close the cover, and press PULSE to fire the laser. Release the button. Cut off the flow of water by crimping or tying the two hoses. (Take care not to damage the hoses themselves in this procedure.) Attempt to fire the laser again. If the laser fires, the automatic shutoff is not working and must be repaired before the engraver can be used. Turn off the machine and contact customer service. If the laser does not fire, the automatic shutoff is working fine; simply release the two hoses to begin circulating water again and continue setting up your engraver.

#### Laser Path Calibration

Although our factory calibrates your entire system during assembly, it is possible for the laser tube, the focus lens, and/or one or more of the mirrors to be jostled out of alignment during shipment. As such, it is recommended that you perform an optical alignment test as part of setting up your machine. See the Maintenance section below for step-by-step guidance.

# <u>AirAssist</u>

Your air assist should arrive pre-installed and correctly wired. Simply check that it is correctly configured and connected as shown. If any tubing orwiring needs to be

reconnected, shut off all power to the machine (including by pressing the

emergency stop) before adjusting anything.

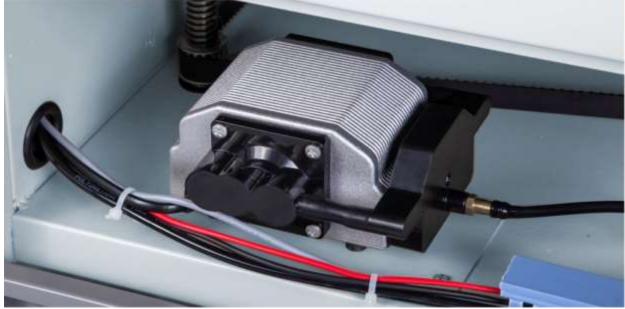

# 3.10 Security Setup

For your own safety and that of passersby, this engraver can be locked shut using the provided key. It is recommended that you use it to lock the machine between sessions, preventing any unauthorized operation of the machine.

# 4.0peration

#### 4.1 Overview

Operate this laser marking machine only in accordance with all the instructions provided in this manual. Failure to follow the proper guidelines detailed here can result in property damage and personal injury.

This section will address only some of the options and features provided by the operation software. Before beginning to use the machine, make sure that you have read this entire manual (particularly the Safety Information above), the separate software manual, and any and all warnings provided on the machine itself.

#### 4.2 General Instructions

Step 1. Create your design that you'd like to engrave. You can do this directly in your engraving software or use any other graphics program, saving or converting the file to a format compatible with the engraver. See the full list of acceptable file types in the Technical Specifications section above.

Step 2. Check that your water tank is full of clean and cool but not cold distilled water. Replace the water if it is not clean or cool. Add more water if it is not completely covering the water pump. Turn on the water pump by plugging it in or (if it's plugged into the cabinet directly) by pulling up the emergency stop button and hitting the water

system switch on the side of the cabinet. Visually confirm that the water is flowing through the whole system either by opening the top rear door to look at the laser tube itself or by observing that water is entering the machine and returning to the tank through the outlet tube. If the laser tube is examined directly, remember to close its access door before continuing. Add more distilled water if the pump is no longer well covered after filling the engraver's water tubing.

- Step 3. Turn on your fume extractor or ventilation system, if any. (The engraver's own exhaust fan will turn on with the machine.)
- Step 4. Pull up the emergency stop button and turn on the engraver's control panel using its switch on the side ofthe cabinet. Load your chosen design directly from a USB flash disk or through your computer's connection with the engraver.
- Step 5. Open the engraver's cover and adjust the workbed if necessary. The honeycomb bed is recommended for most applications. The bed can be raised or lowered using the control panel or the manual adjustment knob to accommodate different widths of different materials.
- Step 6. Place a sample piece of your material on the workbed. The standard location is in the top left corner of the workbed. This can be changed by moving either your design or the location of the engraver's origin using either the control panel or your engraving software.
- Step 7. Focus the laser by using the control panel's autofocus feature or by placing the acrylic focus tool on top of the material and carefully raising the workbed. The laser head should barely touch the top of the acrylic tool without applying any pressure, ensuring the engraving distance is correct.

(Again, never attempt to focus the laser either way without some material on the workbed.) Close the cover.

Step 8. Customize your design's contrast and engraving depth by adjusting the parameters in your engraving software or directly through the control panel. If your engraving instructions detail the power setting in milliamperes, use the following conversion chart to find the appropriate power setting:

| Power   | 5  | 20  | 30   | 40   | 50   | 60-<br>75 | 80   | 90   | 10   |
|---------|----|-----|------|------|------|-----------|------|------|------|
| Current | mA | 6mA | 10mA | 12mA | 15mA | 18mA      | 23mA | 25mA | 30mA |

The threshold for the lowest setting is 10%. The laser will not fire at any setting lower than this. It is NOT recommended to use the laser tube at full capacity, especially for extended periods. The recommended maximum power setting is 80%, as prolonged use above that amount will shorten your laser's service life. To increase engraving depth, increase the amount of energy per unit area by increasing the laser's power or the number or loops or by slowing down the speed parameter. Engraving too deep, however, reduces image quality, especially for coated materials.

When working with new materials, remember that you should always start on the low end of likely settings. If the effect is not yet strong enough, you can always rerun the design loop several times or rerun it with more powerful settings until you create the effect that you want.

Resolution should usually be set to 500 dots per inch. Reducing your image resolution can be helpful in some cases, reducing flaming and increasing the energy of the pulse in a way that improves the quality of the resultant image in some materials such as some plastics.

- Step 9. Turn on the laser tube using its separate switch on the side of the cabinet. To reduce the risk of electric shock, once the laser tube is on, try to touch the engraver with only one hand at a time.
- Step 10. Press START-PAUSE to engrave your design. Again, do not stare continuously at the laser even through the protective acrylic window. Watch for possible issues like sparks or fires, however, and be prepared to to quickly extinguish a fire if necessary.
- Step 11. Once the laser has stopped, examine the quality of your first run and adjust the laser parameters on the control panel or in your software as necessary to create the desired effect.
- Step 12. When you have finished engraving, close your engraving software and then turn off your machine in the following order: laser power supply, control panel, any ventilation device, the water cooling system, and the emergency power button.
- Step 13. Fully clean the workbed and empty the waste bin.
- Step 14. For best results, lock and disconnect your laser engraver from its power supply between uses. Unplug it or turn off its intermediary surge protector.
- 4.3 Instructions for Specific Materials

The following instructions are suggestions to help speed safe work with a range of materials. The user should research the specific safety and engraving requirements of their specific material to avoid the risk of fire, hazardous dust, corrosive and poisonous fumes, and other potential problems. Once the product is known to be safe or appropriate protective equipment has been set up, it can be helpful to engrave a test matrix of small boxes produced at various speed and power settings to discover the ideal settings for your design. Alternatively, start with low power and fast speed settings and rerun your design as many times as needed, using progressively greater laser intensity.

#### Ceramics

When engraving on ceramics, generally use moderate to high power. Using more loops rather than higher power and lower speed can help avoid cracking the material during work. Be mindful of the health risk posed by dust generated from ceramic engraving, especially for repetitive industrial applications. Depending on the material and the amount of work, a fan or even full ventilation system may be required to address the problem. Similarly, operators and others in the work area may need to use breathing PPE such as masks and respirators.

# Glass

When engraving glass, generally use high power and low speed. As with ceramics, it can be helpful to run more loops at lower settings to avoid cracks. Care must be taken when engraving fiberglass and carbon fiber to avoid combinations of settings that produce a laser intensity great enough to damage the structural integrity of its component fibers, producing blurry marking. PPE should be worn to avoid exposure of the eyes, nose, mouth, and skin to the dust produced by working with either material, especially for repetitive industrial applications. Clothing worn while working with fiberglass should be washed separately afterwards.

#### Leather

When engraving leather products, generally use low to moderate power at high speed. Be especially attentive to the possibility of fire, as well as the dust produced in repetitive applications.

| Description |          | Cutting Thickness of Leather |         |         |        |  |
|-------------|----------|------------------------------|---------|---------|--------|--|
| Des         | cription | 1 mm                         | 3 mm    | 5 mm    | 10 mm  |  |
| 60W         | Power    | 15mA                         | 20 rnA  | 20 mA   |        |  |
| 60W Speed   |          | 20 mm/s                      | 10 mm/s | 6 mm/s  |        |  |
| 90117       | Power    | 12 mA                        | 15mA    | 18 mA   | 20 mA  |  |
| 80W         | Speed    | 50 mm/s                      | 12 mm/s | 8 mm/s  | 2 mm/s |  |
| 100W        | Power    | 18 mA                        | 1 8 mA  | 18 mA   | 18 mA  |  |
| 100W        | Speed    | 50 mm/s                      | 28 mm/s | 12 mm/s | 4 mm/s |  |

#### Metal

C02 laser engravers should not be used for marking, engraving, or cutting metal. They are best suited for working coatings applied to a metal base, and care must be taken not to attempt work on the underlying metal itself. A variety of coatings specialized for C02 engraving are available, and the user should follow the instructions provided as the parameters vary from product to product and metal to metal. Generally, work on aluminum coatings should be done more quickly at lower power and work on steel coatings can be done more slowly at higher power.

# Paper and Cardboard

When engraving various paper products, generally use low to moderate power and fast speed. Test samples from each batch, as only small parameter differences can separate effects that are too light from those that burn through the substrate. As with leather, be especially attentive of the possibility of fire, as well as the dust produced in repetitive applications.

| Description - |       | Cutting Thickness of Paperboard |          |          |          |          |  |
|---------------|-------|---------------------------------|----------|----------|----------|----------|--|
|               |       | 0.3 mm                          | 0.5 mm   | 1 mm     | 1.5 mm   | 2 mm     |  |
| 60W           | Power | 8 mA                            | 10 mA    | 12 mA    | 15mA     | 15 rnA   |  |
| Speed         |       | 300 mm/s                        | 300 mm/s | 200 mm/s | 200 mm/s | 160 mm/s |  |
| 80W           |       | 8 mA                            | 10 mA    | 13 rnA   | 18 mA    | 1 6 mA   |  |
|               | Speed | 400 mm/s                        | 400 mm/s | 300 mm/s | 300 mm/s | 200 mm/s |  |
| 1 oow         | Power | 6 MIA                           | 8 mA     | 12 mA    | 12mA     | 16 mA    |  |
|               | Speed | 120 mm/s                        | 120 mm/s | 130 mm/s | 130 mm/s | 100 mm/s |  |

#### **Plastics**

Plastics for engraving are available in many different colors and thicknesses and with many different coatings and surfaces. The majority of available plastics can be well engraved and cut with the laser. Plastics with a microporous surface seem to give the best result, because less surface material needs to be removed. When engraving plastics, generally use low power and high speed settings. Marking and engraving with too much power or at too low a speed can concentrate too much energy at the point of contact, causing the plastic to melt. Among other problems, this may produce, poor engraving quality, noxious fumes and even fires. High resolution engraving can cause the same problem, so medium to low resolution designs should be preferred for most plastics.

| Description |       | Cutting Thickness of Acrylic |            |        |        |          |       |  |
|-------------|-------|------------------------------|------------|--------|--------|----------|-------|--|
|             |       | 3 mm                         | 5 mm       | 10 mm  | 15 mm  | 20 mm    | 30 mm |  |
| 60W         | Power | 23 mA                        | 23 r-nA    | 23 mA  |        |          |       |  |
| 60W         | Speed | 8 mm/s                       | 3 mm/s     | 1 mm/s |        |          |       |  |
| 80W         | Power | 23 mA                        | 23 rnA     | 23 mA  | 23 rnA | 23 mA    |       |  |
| 80 W        | Speed | 12 mm/s                      | 5 mm/s     | 2 mm/s | 1 mm/s | 0.7 mm/s |       |  |
| 1           | Power | 23 rnA                       | 23 rnA     | 23 mA  | 23mA   | 23 mA    |       |  |
| oow         | Speed | 20 mm/s                      | 12<br>mm/s | 4 mm/s | 2 mm/s | 1 mm/s   |       |  |

#### Rubber

The various compositions and densities of rubber cause slightly varying engraving depth. Testing various settings on sample pieces of your specific rubber is highly recommended for best results. When engraving rubber, generally use a consistent high power setting and create your effects by varying the laser's speed. Microporous

rubber materials require a significantly higher speed than standard rubber. Engraving any kind of rubber produces a considerable amount of dust and gas. Depending on the amount of work, breathing PPE and/or a full ventilation system may be required to address the problem.

| Description - |       | Cutting Thickness of Rubber |           |  |  |  |
|---------------|-------|-----------------------------|-----------|--|--|--|
|               |       | 3 mm                        | 3 mm 5 mm |  |  |  |
| 60W           | Power | 23 mA                       | 23 rnA    |  |  |  |
| OU W          | Speed | 12 mm/s                     | 4 mm/s    |  |  |  |
| 80W           | Power | 23 rnA                      | 23 mA     |  |  |  |
| 00 W          | Speed | 1 5 mm/s                    | 8 mm/s    |  |  |  |
| 1             | Power | 28 rnA                      | 28 mA     |  |  |  |
| oow           | Speed | 30 mm/s                     | 30 mm/s   |  |  |  |

#### Stone

When engraving various kinds of stone, generally use moderate power and moderate to fast speed. As with ceramics and glass, be mindful of the dust created (especially for repetitive industrial applications) and take similar measures to ensure the safety of users and others in the work area.

#### **Textiles**

When engraving textiles like cloth and fleece, generally use low power and fast speed. As with leather, be especially attentive to the possibility of fire and dust.

| Description |       | Cutting Thickness of Cloth |          |  |  |
|-------------|-------|----------------------------|----------|--|--|
|             |       | 0.3 mm                     | 0.5 mm   |  |  |
| 60W         | Power | 10 mA                      | 12 mA    |  |  |
| OU W        | Speed | 50 mm/s                    | 40 mm/s  |  |  |
| 80W         | Power | 8 mA                       | 10 mA    |  |  |
| OU W        | Speed | 70 mm/s                    | 60 mm/s  |  |  |
| 100W        | Power | 6 mA                       | 8 mA     |  |  |
| 100 W       | Speed | 150 mm/s                   | 140 mm/s |  |  |

#### Wood

As with rubber, there is a huge variety ofwoods and testing your specific material is essential to get the best results. In general, wood with consistent grain and coloring engraves more evenly. Knotted wood produces uneven effects, while resinous wood

produces greater edge contrast. Some soft woods like balsa, cork, and pine engrave well (albeit with low contrast) at low or moderate power settings and high speed. Others like fir suffer from uneven fibers that usually produce a poor effect no matter what you do. Hard woods like cherry and oak engrave well at high power settings and low speed. Manufactured wood products can vary from brand to brand, mostly based on its glue composition and abundance. MDF works well but creates dark edges when cut.

In addition to the risk of fire with any wood product, extra care must be taken with the fumes from the glue used in plywood and other manufactured woods. Some are too dangerous to work with at all, while others require careful ventilation and the use of breathing PPE for repetitive industrial applications. Wood toxicity should also be examined, as the dust from some natural woods including oleander and yew can also cause nausea and cardiac problems in high enough amounts.

|             |         | 1           | gii chough amounts.      |           |  |
|-------------|---------|-------------|--------------------------|-----------|--|
| Dagas       | ription | Cu          | tting Thickness of Plyw  | ood       |  |
| Desci       | приоп   | 3 mm        | 5 mm                     | 10 mm     |  |
| COM         | Power   | 23 rnA      | 23 mA                    |           |  |
| 60W         | Speed   | 12 mm/s     | 3 mm/s                   |           |  |
| 80W         | Power   | 23 rnA      | 23 rnA                   |           |  |
| 80 W        | Speed   | 15 mm/s     | 7 mm/s                   |           |  |
| 100W/       | Power   | 23 mA       | 23 mA                    | 23mA      |  |
| 100W        | Speed   | 20 mm/s     | 12 mm/s                  | 2mm/s     |  |
| Description |         | Cutt        | Cutting Thickness of MDF |           |  |
| Desci       | прион   | 3 mm        | 5 mm                     | 10 mm     |  |
| 60W         | Powe r  | 23 mA       | 23 rnA                   |           |  |
| 60W         | Speed   | 5 mm/s      | 3 mm/s                   |           |  |
| 90W         | Powe r  | 23 mA       | 23 mA                    |           |  |
| 80W         | Speed   | 8 mm/s      | 4 mm/s                   |           |  |
| 1           | Power   | 23 mA       | 23 mA                    | 23mA      |  |
| oow         | Speed   | 1 3 mm/s    | 8 mm/s                   | 2mm/s     |  |
| OO W        | Speed   | 1 3 11111/8 | o IIIII/s                | 2111111/8 |  |

# 4.4 Control Console Instructions

# 4.1.1 Control Console Overview

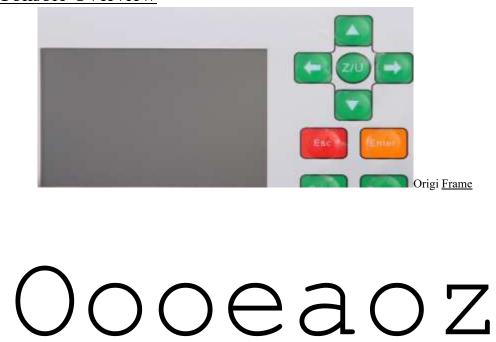

# 4.1.2 Setting the Laser Power

Select Max Power or Min Power on the main interface, and the following displays will appear.

MaxPower1: 50.0%
MaxPower2: 50.0%

MinPower1: 20.0%
MinPower2: 20.0%

4.4.5 Adjusting the Z Axis When Z Move is selected, push

4.4.7 Resetting the Axes or to control the movement of the Z axis.

4.4.6 Adjusting the U Axis When U Move is selected, push

or to control the movement of the U axis.

When Axis Reset+ is selected, push Enter and the display will show:

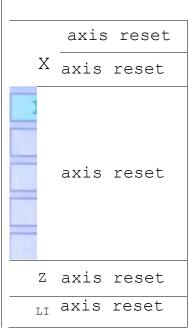

Push A or V to select an item. Press Enter to start the resetting of the selected axis, and the message "Resetting Is Underway" will show on the screen. Upon completion, the message will automatically disappear and the system will return to the main interface.

# 4.4.8 Adjusting the Laser Movement Mode

When Manual Set+ is selected, press Enter and the following will be displayed:

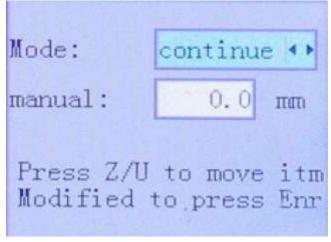

When Mode is selected, push or to choose between the two modes Continue and Manual. Push FN to move the cursor. When the cursor is on Manual, push or and A or V to change the

parameters. If the continuous mode is selected, release this button and the laser stops. If the continuous mode is selected when Pulse is pressed, the laser head will move continuously as long as the direction arrows are held down. If the manual mode is selected, each time the direction arrows are pressed, the laser head will move by precisely the distance shown beside Manual in this screen.

#### 4.4.9 Adjusting the Laser Pulse Mode

When Laser Set+ is selected, press Enter and the display will show:

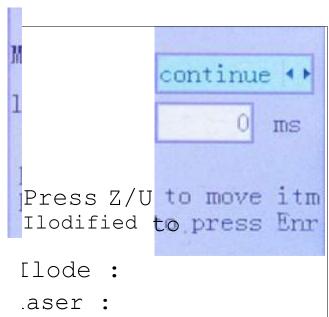

The operation method is the same as the previous setting. When Continue is selected, press Pulse to fire the laser, and release the key to finish firing. When Manual is selected, pushing Pulse will fire the laser for precisely the period shown beside Laser in this screen.

# 4.4.10 Setting the Origin

When Origin Set+ is selected, press Enter and the display will show:

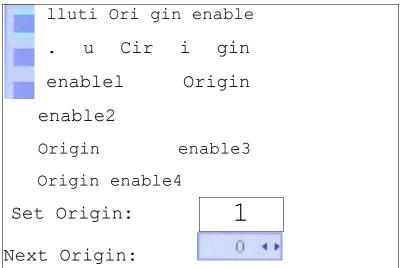

Press FN to select an item. When Multi Origin Enable is selected, press Enter to enable or disable the item. When enabled, the small box will be red and, when disabled, the small box will be grey. When selecting Set Origin or Next Origin, push or to select the value. When changing the parameters of Set Origin, remember to press Enter to validate the change. Parameters will be saved automatically when the interface is closed.

#### Details of each item are shown below:

- Multiple Origins Enable: Yes or No can be selected. If you select No, the system will use single-origin settings. You can press Origin and set the origin. If you select Yes, the system will use the multiple-origin settings and Origin on the keyboard becomes invalid. In this case, the parameter of each origin must be set in the menu as follows.
- Set Origin 112/3/4: After the multiple-origin setting is enabled, put the cursor on Set as Origin 1/2/3/4. Press Enter on the keyboard and the system will take the coordinates as the corresponding ones of the origin 1/2/3/4.
- Next Origin: Users can choose from 0—4, which represent the origins to be used for the next figure. Origin O refers to the origin set by Origin under the single-origin setting. 1—4 represent the origins under the multiple-origin setting. The next origin can be chosen from origin 1—4 so as to control the starting point of the next job. However, it cannot be changed to origin O.
- Origin Enable 112/3/4: After the multiple-origin setting is enabled, the four origins can also be individually disabled and enabled.

The system can use multiple different origins. If you select Take the Original Origin as the Origin, the work start- ed for each time will use different origins. The rotation order of origin is  $1 \rightarrow 2 \rightarrow 3 \rightarrow 4 \rightarrow 1 \rightarrow 2...$  If the processing file is uploaded to the PC and this file selects Take Current Origin as the Origin, the system will always use the current origin.

#### 4.1.1Setting Default Parameters

When Set Fact. Para. is selected, the following interface will be displayed:

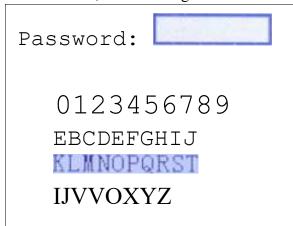

Push or and A or V to select a password and press Enter to save it. The current parameters of the machine will be stored as its defaults. They can then be retrieved by using the Restore Default Parameters command. It is recommended that you save your machine's actual factory default settings, so they can be easily restored when need be.

#### 4.4.12 Restoring Default Parameters

When Def. Fact. Parameters is selected, the system will replace all current parameters with the saved default facto- ry parameters. The operation method is the same as setting the default parameters.

#### 4.4.13 Automatically Focusing the Laser

When Auto Focus is selected, press Enter to automatically focus the laser. DO NOT activate this if no material has been placed on the workbed

#### 4.4.14 Setting the Interface Language

When Language is selected, press Enter and the display will show:

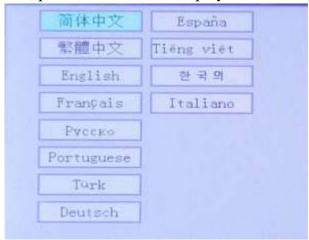

The operation method is the same as those described above.

Press Enter when the desired language is selected, and then return to the main interface.

# 4.4.15 Setting the Machine's IP Address

When IP Setup is selected, press Enter and the display will show:

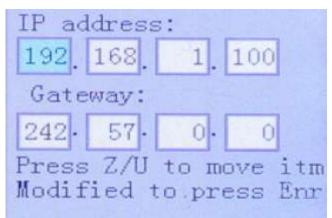

Press FN to select an item, and push or and A or V to change the parameters. Press Enter to save the changes or Esc to discard changes and return to the previous menu.

# 4.4.16 Diagnostic Tools

When Diagnoses is selected, press Enter and the display will show:

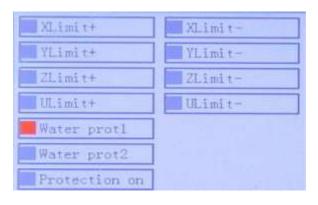

Read

This interface contains input/output information of the system's hardware. Press Read Para to access hardware information. When the hardware signal is triggered, the small box to the left of the corresponding item will be displayed in green, otherwise it will be grey. Press Esc to return to the previous menu.

# 4.4.17 Setting the Screen Reference

When Screen Origin is selected, press Enter and the display will show:

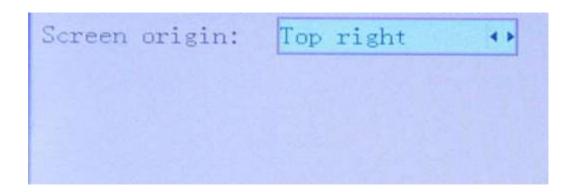

This interface sets the relative position of the origin. Different origin positions can generate different reflections of the graph over the X/Y axis. The operation method is the same as those described above.

#### 4.4.18 File Management

Select File on the main interface, and the following dialogue box will appear:

|          |          |                             | File:                | TempFile           |
|----------|----------|-----------------------------|----------------------|--------------------|
| File:    | 20       | Read mem fi le<br>I-Idi sk+ | Speed:<br>h!axPower: |                    |
| 02<br>03 | 30<br>40 | Other+                      | x:                   |                    |
|          |          | Run                         | z:                   | <sup>1</sup> 3. (3 |
|          |          | Track                       |                      |                    |

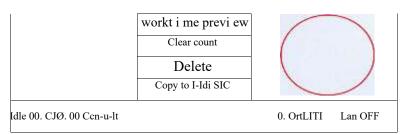

The system will automatically read the memory files. The file name and the work times will be listed and the selected file will be previewed in the upper right corner. Different memory files can be selected by using A or V . Press Enter to preview the selected file on the main interface. Press Esc to close the preview.

Push or, and the light blue cursor can be moved left and right to switch between file column in the left and item column in the middle. If the file is being previewed, the preview will be closed when switching to the item column. When the light blue cursor is on the item column, push A or V to select the item and press Enter to activate the item. Press Esc to return to the main interface.

Items in the item column are as follows:

- Read Mem File: Reads the list of files in the system's memory.
- Udisk+: Reads the file list of an inserted USB drive.
- Other+: Other operations involving the files in the system's memory.
- Run: Runs the selected file.
- Track: Tracks the selected file, and the track mode is optional.
- Work Time: Forecasts the running time of the selected file.
- Clear Count: Clears the running times of the selected file.
- Delete: Deletes the selected file.
- Copy to Udisk: Copies the selected file to an inserted USB drive.

# 4.4.19 Reading USB Files

If Udisk+ is pressed, the display will show:

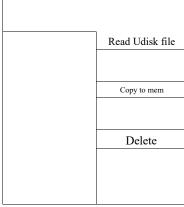

- Read Udisk: Reads the file list in the inserted USB drive.
- Copy to Memory: Copies the target file to the system.

• Delete: Deletes the selected from the USB file.

The system supports FATI 6 and FAT32 formats, but files can only be identified when placed in the root directory of the flash drive. File names with more than 8 characters will be automatically truncated. File names containing characters other than English letters and numbers cannot be shown by the display. Files copied from the system to the flash drive will be placed in the root directory of the USB drive.

#### 4.4.20 System Memory Management

If Other+ is pressed, and the display will show:

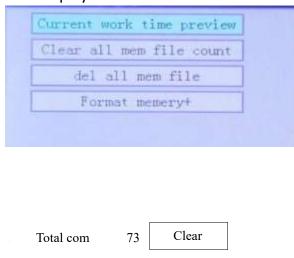

- Current Work Time: Previews the running time of the current file.
- Clear All Count: Clears the count of every file in the memory.
- Delete All Files: Deletes all memory files.
- Format Speedily: Deletes all files in memory but allows them to be retrieved by using Restore Factory Parameters (under Menu) if they have previously been backed up.
- Format Drastically: Reformats the memory, IRRETRIEVABLY deleting all files in memory.
- Total: The total count of all the files.

# 4.4.21 Adjusting Engraving Layers

When the system is idle or the work is finished, press Enter to enter the layer parameter section. Push A or V to select the intended layer. Press Enter to check the selected layer's parameters as shown below:

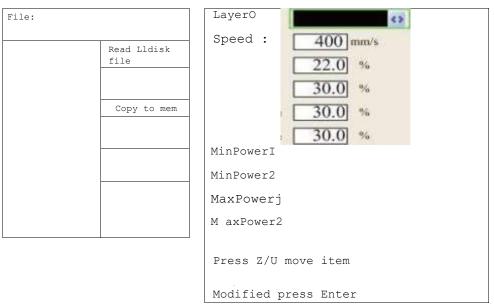

#### 4.4.22 System Alarms

During the operation of the system, some alarm information may pop up including water protection errors, limit protection errors, etc., such as below:

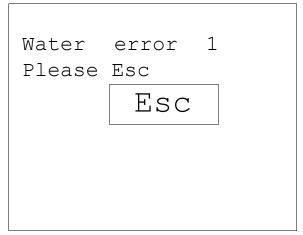

Correct the problem and select Enter or Esc to close the alarm window.

#### 5. Maintenance

#### 5.1 Maintenance Overview

The use of procedures other than those specified herein may result in hazardous laser radiation exposure.

 Before any cleaning or maintenance work, always switch off the device and disconnect it from its power supply.

Always keep the system clean, as flammable debris in the working and exhaust areas constitutes a fire hazard.

ONLY allow trained and skilled professionals to modify or disassemble this device.

- Clean and cool water must be provided to the system at all times.
- The working table must be cleaned and the waste bin emptied on a daily basis.
- The mirrors must be checked every other day and cleaned if required.
- The lens inside the laser head and the exhaust system must be checked every week and cleaned if required.
- The beam alignment should be checked weekly.
- The wiring should be checked every week for loose connections, especially the wiring for the laser tube power supply.
- The air assist must be checked every month and cleaned if required.
- The whole laser machine including the other components such as the water cooling system must be checked every month and cleaned where required.

#### 5.2 Water Cooling System

NEVER touch or adjust your engraver's water supply while the pump is still connected to its power supply.

The laser tube requires cool and clean distilled water to avoid overheating. Tepid water at room temperature or a little below is ideal. The water system should be allowed to run, filling its pathway and clearing any bubbles, before any use of the laser tube. If the temperature of the water ever approaches 95  $^{\circ}$  F (35  $^{\circ}$  C), discontinue work until it has cooled or find a way to reduce its temperature without interrupting the supply of water to the laser tube. The water should never be allowed to become too cold either, which could also cause the glass laser tube to shatter during use. During winter or if ice is used to cool hot water, ensure the temperature never falls below 40  $^{\circ}$  F (5  $^{\circ}$  C).

More water should be added every few days to ensure evaporation does not cause the pump to become exposed during use.

# 5.3 Cleaning

# 5.3.1 Cleaning the Water System

NEVER touch or adjust your engraver's water supply while the pump is still connected to its power supply

The water tank should be shielded from ambient dust created during work. If the water ever becomes visibly dirty, discontinue work. The debris in the water will reduce its cooling efficiency, can heat up itself, and can damage the cooling pipes. Change the water, place the water outlet tube into a separate bucket, and run the cooling system until all contaminated water has been flushed from the engraver. Clean the water tank itself before refilling it with clean and cool distilled water, replacing the outlet tube, and continuing operation.

If the water remains visibly clean at all times, it is still recommended that you clean the water tank about once a month as a precaution, changing the water as you do so.

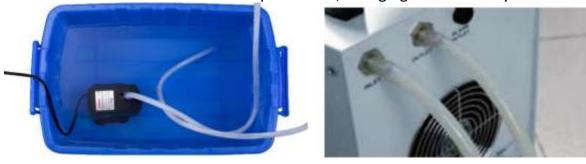

If you use an industrial water chiller instead of the provided pump, follow its separate instructions for maintenance but similarly ensure that the water used remains cool, clean, and pure.

#### 5.3.2 Cleaning the Engraver

Check at least once a day whether dust has accumulated in the main engraving bay. If so, it must be removed. The exact cleaning interval and requirements strongly depend on the material being processed and the operating time of the device. A clean machine guarantees optimal performance and reduces service costs, as well as reducing the risk of fire or injury.

Clean the viewing window with mild cleansers and a lens or cotton cloth. DO NOT use paper towels as they can scratch the acrylic and reduce the cover's ability to protect you from laser radiation. Clean the interior of the main bay thoroughly, removing any debris particles or deposits. Paper towels and window cleaner are recommended. When necessary, clean the cover of the laser tube after it has been allowed to cool completely. Allow any fluid used in any cleaning to dry completely before further use of the engraver.

# 5.4 Rail Lubrication

It is recommended that you add white lithium grease to the X and Y axis guide rails and screws at least every two weeks.

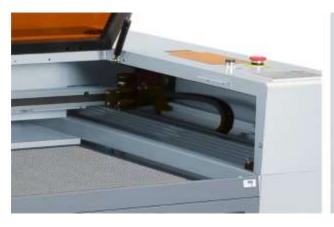

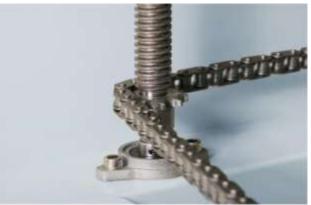

# 5.5 Parts Replacement

The engraver should not be modified or disassembled by anyone except trained and skilled professionals, but some consumable parts may require replacement after prolonged use. Be sure only to use compatible replacement parts with this engraver. Contact our technicians if you have any questions about fitment. Using incompatible components is highly dangerous and waives all the manufacturer's liability for any damage or injury caused.

Always completely disconnect the engraver from its power supply before replacing any parts.

Take special care when replacing the laser tube or its power supply, as both have extremely high voltage connections. If you replace the power supply with an identical model, you will be able to use the same screw terminal blocks as a unit. If you change to a different laser power supply, refer to the following diagram:

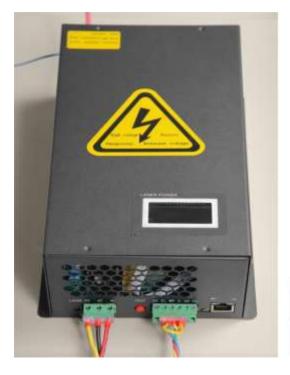

- FG: Ground Wire for the Mains & Case
- AC<sub>1</sub>: Neutral Wire to the Main Power
- AC2: Live Input from the Main Power
- H: Connection for Active-High Devices (like this machine)
- L: Connection for Active-Low Devices
- P: Line to the Laser Trigger, Water & Other Systems (such as the door switch)
- G: Ground Wire for the Control System, PWM Level Shifters, Potentiometers, &c.
- IN: Input Power for PWM Level Shifters or Potentiometers
- 5V: 5V Connection for Digital Signals

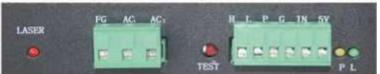

# 5.6 Disposal Instructions

Electrical products should not be disposed of with household products. In the EU and UK, according to the European Directive 2012/19/EU for the disposal of electrical and electronic equipment and its implementation in national laws, used electrical products must be collected separately and disposed of at the collection points provided for this purpose. Locations in Canada and the US may have similar regulations. Contact your local authorities or dealer for disposal and recycling advice.

# **Contact Us**

Thank you again for choosing our laser equipment for your needs!

If you're satisfied with the machine's performance, please consider leaving a positive review at the website listing where you made your purchase. If you encounter any problem regarding this engraver, do not hesitate to contact us with your order ID at (MP Customer support Email: support@monportlaser.com and Amazon/ eBay Customer support Email:support@monportlaser.com ) and our customer service team will respond within 24 hours.

Thank you and we hope you will choose us again for your next purchase!